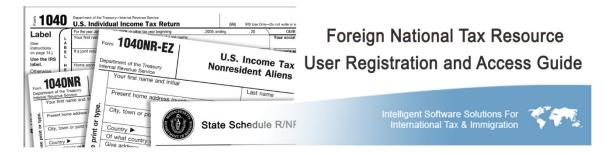

Welcome to the *Foreign National Tax Resource* (FNTR) where you will find an online, extensive, searchable, content library and tax preparation software for understanding your nonresident alien tax obligations and completing the 1040NR or 1040NR-EZ forms. Using the following steps, you can register for access to FNTR and return whenever you need to.

# **Prior Year Users**

If you used FNTR to prepare a 2017 or prior federal tax return and you have received a new access code to use FNTR to prepare your 2018 federal tax return, you must do the following before proceeding:

- 1. Go to <a href="https://trr.thomsonreuters.com/reactivate.php">https://trr.thomsonreuters.com/reactivate.php</a>
- 2. Complete the reactivation form
  - a. using the same username and password you set up for 2017 and prior tax years
  - b. using the new access code provided to you by your institution
- 3. Click the Submit button

You have now reactivated your account and may log into FNTR.

#### **New Users**

#### **Tax Return Resource**

- 1. Ensure that you have the access code your organization provided you
- 2. Go to https://trr.thomsonreuters.com/registration.php
- 3. Complete the registration form using the access code you received from your organization
- 4. Sign in using the username and password you created in step 3

## 1040NR/1040NR-EZ Preparation

- 1. Log in to the Tax Return Resource
- 2. Access the tax preparation software from within the *Tax Return Resource* by clicking on either
  - a. The "Tax Return Preparation" button on the far left of the top menu bar or
  - The "Prepare and Print your 1040NR/1040NR-EZ" box in the upper right of the screen
- 3. Complete the activation form
  - a. Choose a security question and provide an answer
  - b. Accept the Terms of Use by clicking "I Accept"
- 4. Click the Continue button

Once you complete step 4 you will have immediate access to the software.

## **Returning Users**

#### Tax Return Resource

- 1. Go to https://trr.thomsonreuters.com/
- Log in using the username and password you set up when registering for the tax return resource

# 1040NR/1040NR-EZ Preparation

- 1. Log in to the *Tax Return Resource*
- 2. Access the tax preparation software from within the Tax Return Resource by clicking on either
  - a. "Tax Return Preparation" button in the far left of the top menu bar

or

- b. The "Prepare and Print your 1040NR/1040NR-EZ" box in the upper right of the screen
- 3. Accept the Terms of Use and click Continue to use the tax preparation software

If you have any problems registering or accessing the *Foreign National Tax Resource*, contact your organization's designated person for help.